## **Technical Bulletin**

## **67XXU Communication Addendum**

- 1. Power on the indicator by pressing and holding the [ON/OFF] key. The display will go through a display test then go into regular weigh mode.
- 2. Press the [HOLD] + [ON/OFF] key for 3 seconds. The indicator shows  $\sqrt{a} \prod_{i=1}^{n} \sqrt{b}$  to indicate that you are in Setup Menu mode.
- 3. Press the [UNIT] key and the indicator's display shows  $\overline{U}$
- 4. Press the [TARE] key and the indicator's display shows  $\mathsf{\tau} \mathsf{E}$   $\mathsf{S} \mathsf{E}$   $\mathsf{E}$
- 5. Press the [UNIT] key until you see the com port you are using for your software;  $\overline{L}$  on  $\overline{I}$  (USB port) or  $\overline{C}$   $\overline{C}$   $\overline{C}$  (serial port)
- 6. Press the [TARE] key to select your com port.
- 7. The indicator's display shows  $L \Box B \Box F E$  press the [TARE] key go into that setting, and confirm the approprioate baud rate for your software. To toggle to another baud rate setting, press the [UNIT] key until you see the one that is needed. I.E. 1200, 2400, 4800, 9600, 19200, 38400
- 8. Press the [TARE] key and the indicator's display shows  $\overline{b}\overline{u}$   $\overline{b}$ , press the [UNIT] key and the indicator's display shows  $bE\bar{F}$   $\bar{n}E$ , press the [TARE] key for that setting, and confirm it is the approprioate bit format for your software. To toggle to another bit format setting, press the [UNIT] key until you see the one that is needed. I.E. 8n1, 7E1, 7O1
- 9. Press the [TARE] key and the indicator's display shows  $b \, t \, \bar{h} \, \bar{h}$ . Press the [UNIT] key and the indicator's display shows  $L$   $\overline{H}$   $\overline{L}$  and the indicator's display is shown.
- 10. Press the [TARE] key to go down into your selection and press the [UNIT] key until the display shows

correct protocol that you are needing for your software. \*Most common are  $\frac{1}{2}F\overline{D}I'$  = NCI protocol.

 $\frac{1}{2}$   $\frac{1}{2}$  = ECR protocol,  $\frac{1}{2}$   $\frac{1}{2}$  = Toledo 8213 or  $\frac{1}{2}$   $\frac{1}{2}$  = IBM protocol.

- 11. Press the [TARE] and the indicator's display should show you  $L$   $H$   $H$
- 12. Press the [ZERO] to the indicator's display should return to the com port that you were changing.
- **13. \*Press the [UNIT] key to the indicator's display shows**
- **14. \*Press the [TARE] key until the indicator's display shows**  $\Pi L d \tau \ln$
- **15. \*Press the [UNIT] key to the indicator's display shows**
- **16. \*Press the [TARE] key and the indicator's display will show a number.**
- **17. \*Press the [UNIT] key to the indicator's display shows you a 2**
- **18. \*Press the [TARE] key and the indicator's display shows you**
- 19. Press and release [ZERO/ON/OFF] key; until you are all the way out and into the normal weigh mode.
- 20. Test scale with software. If scale fails communication, contact Brecknell Tech Support at 800-242-2807 for further testing.

*\*Note: For software 1.20 and up* 

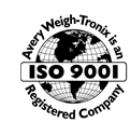

**Brecknell – USA Brecknell – UK**  1000 Armstrong Drive, Foundry Lane, Smethwick, Fairmont, MN 56031-1439 USA West Midlands B66 2LP UK<br>service@brecknellscales.com sales@brecknellscales.co.uk service@brecknellscales.com Toll free 800-637-0529 +44 (0) 845 246 6717

© Avery Weigh-Tronix group of companies 2014. All rights reserved. Brecknell is a registered trade mark of the Avery Weigh-Tronix group of companies. This publication is issued to provide outline information only which, unless agreed by an Avery Weigh-Tronix group company in writing, may not be regarded as a representation relating to the products or services concerned. This publication was correct at the time of going to print however, Avery Weigh-Tronix reserves the right to alter without notice the specification, design, price or conditions of supply of any product or service at any time.